Working Note

# **WN/CMGC/03/94**

# Eric MAISONNAVE

**Sibylle 1.2: Guide d'utilisation**

 *Néron ne s'inquiéta pas quand il entendit la prédiction de l'Oracle de Delphes. - Qu'il redoute les soixante-seize ans*

*Constantin Cavafis*

# **Abstract**

*Sibylle library consists of several scripts written for Ferret visualization software, and fortran/shell external programs. These scripts are mainly developed for Cerfacs Global Change team, in order to ease visualization of data described on irregular grids of OPA and ARPEGE models. Other scripts improve formal graphical functionnalities. Others propose mathematical analysis such as density calculation, volumic integral, wavelet analysis, etc. Sibylle library is available on Linux PC, SGI Workstation and Compaq Alphaserver.*

 **La librairie Sibylle comprend des scripts utilisables par le logiciel de visualisation Ferret, ainsi que des programmes externes Fortran et Shell. Ils ont été écrits dans le but de faciliter la visualisation des données utilisée dans l'équipe Global Change au Cerfacs, en particulier les données au format Netcdf, décrits sur les grilles irrégulières des modèles OPA et ARPEGE. D'autres scripts enrichissent les fonctionnalités de mise en forme des graphiques. D'autres encore permettent d'effectuer dans Ferret des analyses mathématiques, comme des décompositions en ondelettes, des calculs d'intégrales volumiques, des calculs de densité, etc. La librairie Sibylle est disponible sur PC Linux, station SGI et calculateur Compaq Alphaserver.**

# **Table des matières**

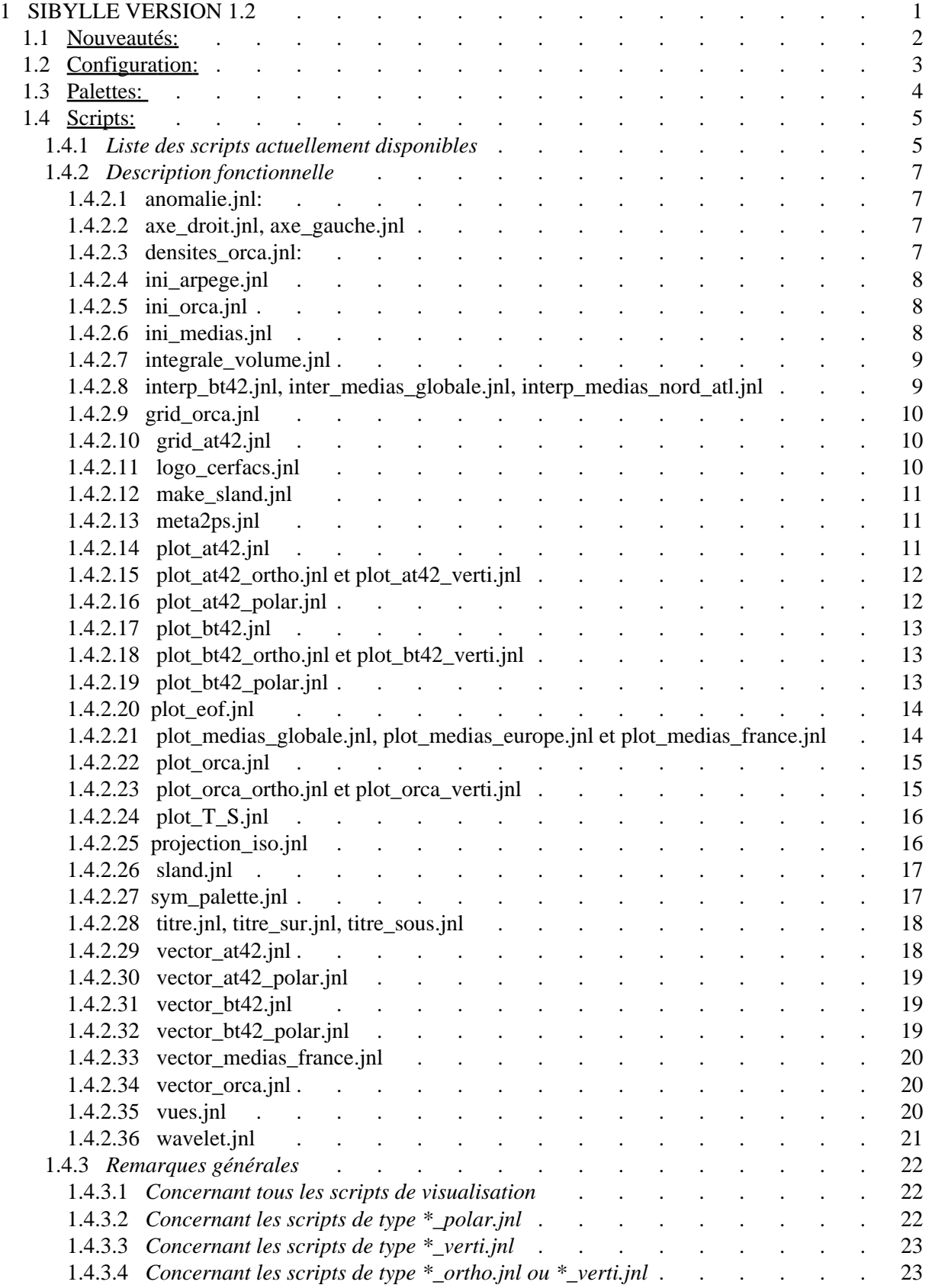

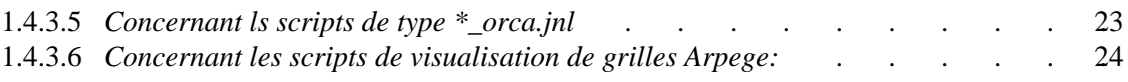

# **1 SIBYLLE VERSION 1.2**

#### La librairie Ferret de visualisation des modèles utilisés au CERFACS

<span id="page-6-0"></span>Cette librairie regroupe certains scripts développés dans l'équipe Global Change par la très active communauté des utilisateurs Ferret (Carole Cibot, Claire Delon, Marie Drévillon, Andrea Piacentini et Driss Bari). Elle s'appuie sur la librairie de scripts standard Ferret et la librairie [Fast](http://www.ipsl.jussieu.fr/~brocksce/fast/index.html) (http://www.ipsl.jussieu.fr/~brocksce/fast/index.html), developpée à l'IPSL par Patrick Brockman. Elle utilise un programme de triangulation de Michel Déqué (CNRM) ainsi que le logiciel de couplage du Cerfacs (OASIS Version 3 en mode interpolateur) développé par Sophie Valcke, Damien Déclat et Arnaud Caubel. Merci également à Olivier Marti (LSCE).

Faites remonter vos remarques et communiquez vos nouveaux scripts (Eric.Maisonnave@cerfacs.fr). Au Cerfacs, les codes sources se trouvent sur mon HOME:

dans /home/evian/eric/Sibylle.

Ils sont également disponibles sur le site ftp du Cerfacs:

 [ftp://ftp.cerfacs.fr/pub/globc/exchanges/maisonna/Sibylle\\_1.2.tar](ftp://ftp.cerfacs.fr/pub/globc/exchanges/maisonna/Sibylle_1.2.tar) (ftp://ftp.cerfacs.fr/pub/globc/exchanges/maisonna/Sibylle\_1.2.tar)

ainsi que via CVS:

CVSROOT=:pserver:maisonna@elnino.cerfacs.fr:2401/home/evian/ROOTCVS

L'arborescence est organisée comme suit:

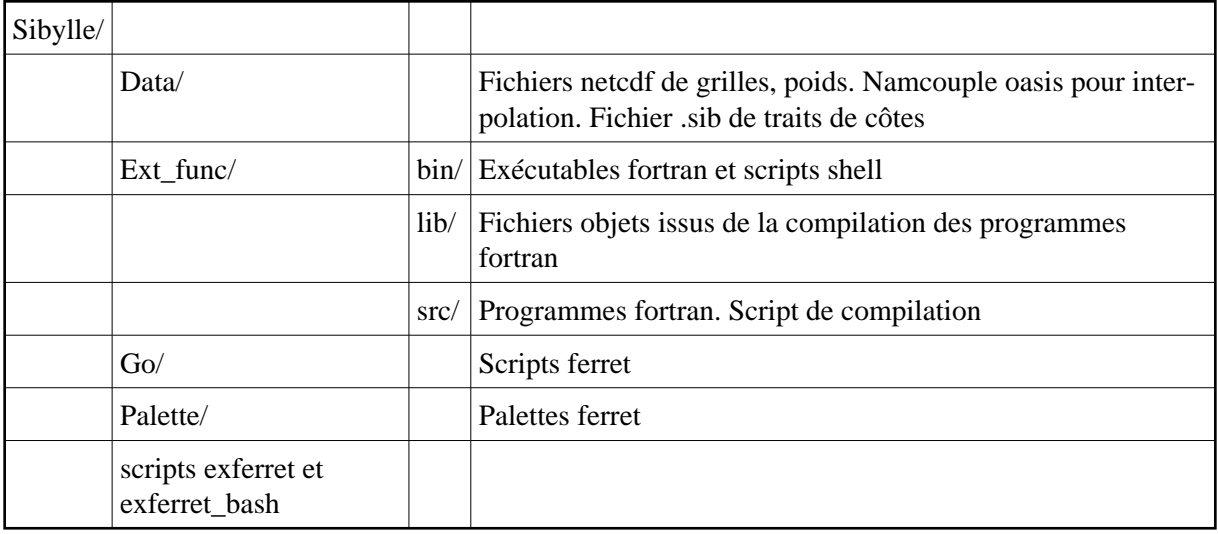

Note: la librairie est perpétuellement en cours de développement. La page Web (http://www.cerfacs.fr/~maisonna/Sibylle/Sibylle\_doc\_1\_2.html) sera tenue à jour en fonction des nouveaux scripts et de vos remarques.

# <span id="page-7-0"></span>**1.1 Nouveautés:**

La librairie Sibylle est désormais disponible sur PC. Elle a été enrichie de nouveaux scripts Ferret, et elle utilise aussi des programmes externes fortran (ou scripts shell).

Une nouvelle grille est visualisable (la grille stretchée d'Arpege). Toutes les échéances temporelles d'un fichier en grille réduite Arpege sont désormais plus facilement manipulables grâce à leur interpolation par le logiciel OASIS Version 3 et leur sauvegarde dans un fichier Netcdf. D'autres modifications enrichissent la mise en forme des données visualisées.

# <span id="page-8-0"></span>**1.2 Configuration:**

La version Ferret5.41 (ou Ferret5.51 sur linux) a été installée sur toutes les stations de travail du Cerfacs, les PC Linux, ainsi que sur l'Alphaserver Compaq "imhotep". Elle est indispensable pour pouvoir visualiser des champs de vecteurs sur les grilles non regulières ORCA et Arpege BT42.

Pour lancer Ferret avec les variables d'environnement permettant de se servir de Sibylle, créez un script de lancement à partir des scripts fournis (Sibylle/exferret ou Sibylle/exferret\_bash si votre shell courant \$SHELL est bash) que vous déplacerez, par exemple, dans votre répertoire ~/bin (répertoire compris dans votre PATH).

Sur les stations et tx, dans ce script exferret, modifier la chaîne de caractères **your Ferret path** par **/usr/local/ferret541/paths/ferret\_paths** et la chaîne de caractères **\_your\_Sibylle\_path\_** par **/home/evian/eric/Sibylle**.

Sur les PC, modifier la chaîne de caractères **\_your\_Ferret\_path\_** par

**/usr/local/ferret551/paths/ferret\_paths** et la chaîne de caractères **\_your\_Sibylle\_path\_** par **/home/evian/eric/Sibylle**.

Sur la machine de calcul imhotep, modifier la chaîne de caractères **\_your\_Ferret\_path\_** par **/usr/local/ferret541/paths/ferret\_paths** et la chaîne de caractères **\_your\_Sibylle\_path\_** par **/home/globc\_varia/varia/maisonna/Sibylle**.

# <span id="page-9-0"></span>**1.3 Palettes:**

Quatre palettes créées au Cerfacs sont disponibles en plus des palettes standard de Ferret. Pour des tracés "centrés", utiliser les deux dernières palettes

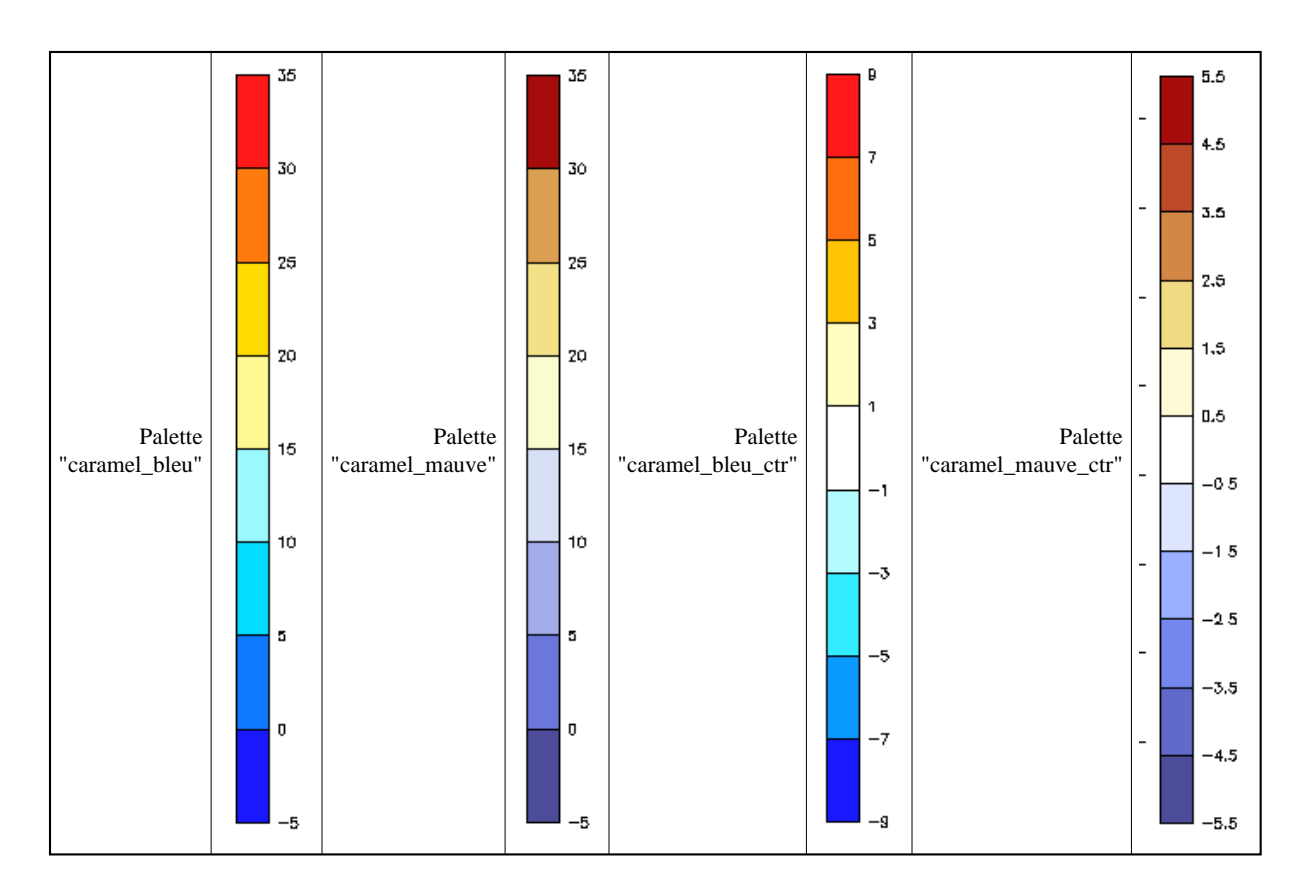

Utilisation: "PALETTE caramel\_bleu" ou "PALETTE caramel\_mauve"

# <span id="page-10-0"></span>**1.4 Scripts:**

# <span id="page-10-1"></span>**1.4.1 Liste des scripts actuellement disponibles**

Initialisation des paramètres de grille:

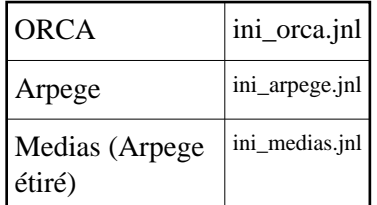

Visualisation grilles 2D:

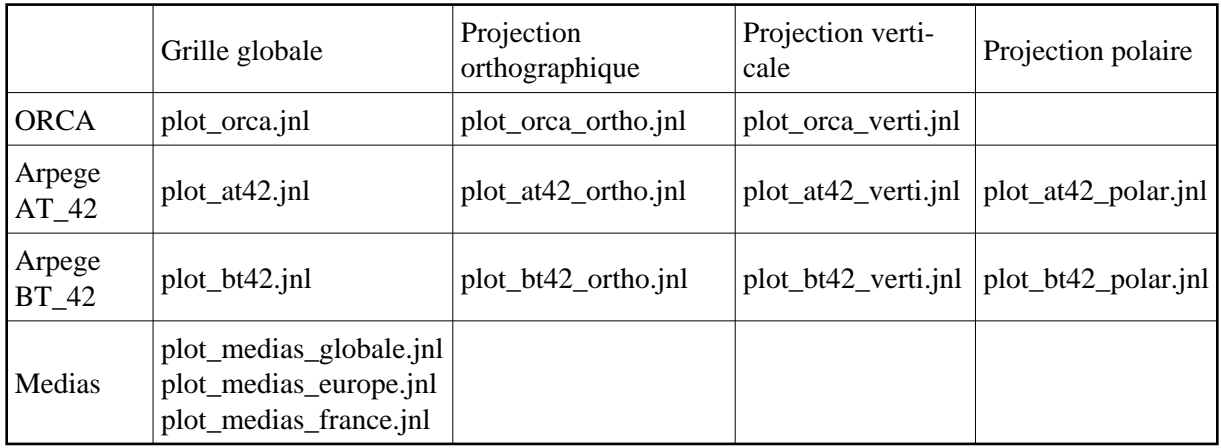

Visualisation vecteur 2D:

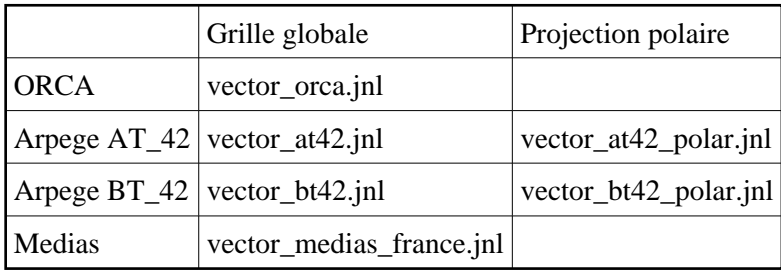

Interpolation grilles 2D:

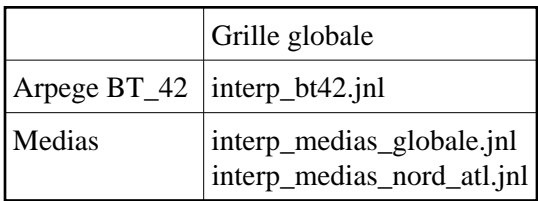

Autres scripts de visualisation:

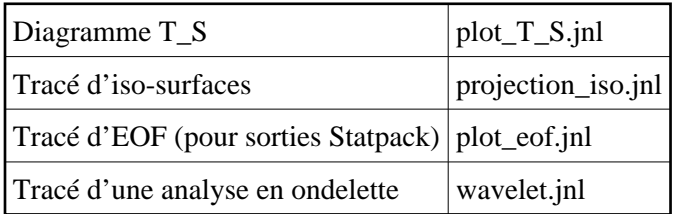

Scripts de mise en forme graphique:

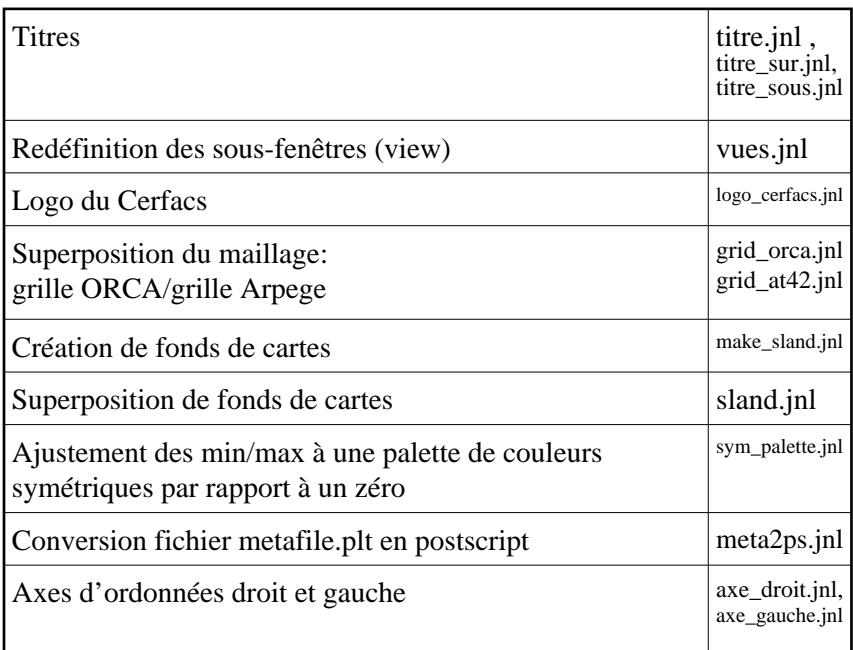

Scripts de calculs:

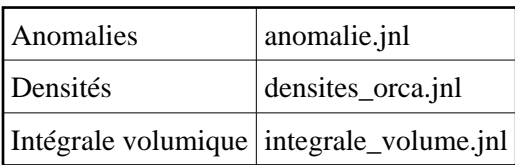

# <span id="page-12-0"></span>**1.4.2 Description fonctionnelle**

## <span id="page-12-1"></span>**1.4.2.1 anomalie.jnl:**

Fonction: Calculer la moyenne d'un champ d'un fichier donné ainsi que l'anomalie à cette climatologie. Retourner ces deux valeurs dans deux variables ferret

ENTREE: Argument1 : Nom du champ 2D ou 3D

#### SORTIE: Variables *anomalie\_\$Champ* et *climatologie\_\$Champ*

Exemple: GO anomalie SOSSTSST

Précautions d'usage: ne rien spécifier entre crochets [] dans l'argument 1 "Champ" (calcul pour tout i, j, k et l). Pour réduire les calculs à des domaines, utiliser la fonction "set region".

## <span id="page-12-2"></span>**1.4.2.2 axe\_droit.jnl, axe\_gauche.jnl**

Fonction: Visualiser deux courbes d'ordonnées différentes sur un même graphique

ENTREE: Argument1 : Nom du champ 1D ...

Exemple: SET REGION/L=0:200 GO axe\_gauche IICETHIC GO axe\_droit ISNOWTHI/1000

Remarque: .les fonctions axe\_droit et axe\_gauche ont les mêmes arguments que les scripts ferret right\_axis\_plot et left\_axis\_plot concernant les labels, couleurs, etc ...

# <span id="page-12-3"></span>**1.4.2.3 densites\_orca.jnl:**

Fonction: A partir des temperature et salinités en sortie du modèle OPA, calculer la densité in-situ et potentielle selon deux méthodes. Retourner ces trois valeurs dans des variables ferret

- 1ère méthode: à partir de l'équation d'état utilisée dans ORCA (Jackett and McDougall (1994))  $\bullet$ calcul de la densité in-situ: rho(t,s,p) et potentielle rho(t,s,0) (variables *densite\_in\_situ et masse\_vol\_potentielle* ).
- $\bullet$  2ème méthode (plus rapide): à partir de l'équation d'état donnée en standard dans ferret (1980 UNESCO International Equation of State, Millero and Poisson). (variable *densite\_ferret*)

ENTREE: Pas d'argument. Un fichier ORCA contenant salinités et températures doit cependant avoir été chargé au préalable.

SORTIE: Variables *densite\_in\_situ, masse\_vol\_potentielle* et *densite\_ferret*

Exemple: GO densites orca

# <span id="page-13-0"></span>**1.4.2.4 ini\_arpege.jnl**

Fonction: Charger des fichiers de grille et de masque de la grille ARPEGE pour visualisation Cette fonction charge ("use" ferret) les fichiers de grilles (grids.des) et de masques (masks.des) des grilles des modèles Orca et Arpege et pré-définit de nouvelles variables (latitudes, longitudes, masques) utilisées dans les scripts de classe "plot\_" et "vector\_".

Ces fichiers sont localisés dans le répertoire \$FER\_DATA.

La plupart des fonctions de visualisation de notre bibliothèque charge et décharge ces données automatiquement. L'utilisateur n'a donc pas à lancer cette commande dans le cas d'une utilisation standard des outils SIBYLLE.

ENTREE: pas d'argument

SORTIE: Variable **new** sur la grille **AT42\_GRID**

Exemple: GO ini\_arpege

Remarque: les grilles sont chargées, mais le fichier de données par défaut n'est pas modifié par le lancement de la commande. Pour utiliser les champs des fichiers grids.des et masks.des, utiliser l'option **[d=masks]** ou **[d=grids]** à chaque appel d'un champ de masque ou de grille.

Le déchargement des fichiers de données peut se faire en lancant les commandes: "cancel data masks" et "cancel data grids"

#### <span id="page-13-1"></span>**1.4.2.5 ini\_orca.jnl**

Fonction: Charger des fichiers de grille et de masque de la grille ORCA pour visualisation voir "ini\_arpege.jnl"

ENTREE: pas d'argument

SORTIE: Variables **lon2,lat2**: tableaux 2D (182x149) des longitudes et latitudes de chaque point de la grille ORCA, modifiées pour visualisation. Variable masquée TORC\_MSK[d=masks]

Exemple: GO ini orca

Remarque: voir ini\_arpege.jnl.

La variable TORC\_MSK est un masque terre qui peut être appliqué à un champ ORCA ne contenant pas de masque (fichier de forçage, résultat d'interpolation, grille Levitus ...). Pour cela, on visualisera le champ "CHAMP+TORC\_MSK[d=masks]".

#### <span id="page-13-2"></span>**1.4.2.6 ini\_medias.jnl**

Fonction: Charger des fichiers de grille et de masque de la grille MEDIAS pour interpolation et des grilles régulières 1 degrés, 0.5 degrés et 0.1 degrés pour visualisation voir "ini\_arpege.jnl"

ENTREE: pas d'argument

SORTIE: Variables **lon\_xxxx,lat\_xxxx[d=reg\_grids]**: tableaux 2D des longitudes et latitudes de chaque point des grilles regulières (avec xxxx=1010 pour la grille 1 degrés, 0505 pour la grille 0.5 degrés et 0101 pour la grille 0.1 degrés) Variables **MEGL\_LON, MEGL\_LAT, MEFR\_LON, MEFR\_LAT[d=grids]**: tableaux 2D des longitudes et latitudes de chaque point des grilles MEDIAS (complète (sur 21692 points) et réduite sur la France (sur 360 points)) Variable masquée MEGL\_MSK[d=masks]. La grille MEDIAS sur 360 points ne compte que des points non masqués Variable **new\_xxxx** sur la grille regulière xxxx

Exemple: GO ini\_medias

Remarque: voir ini\_arpege.jnl.

La variable MEGL\_MSK est un masque terre qui peut être appliqué à un champ MEDIAS global ne contenant pas de masque. Pour cela, on visualisera le champ "CHAMP+MEGL\_MSK[d=masks]".

#### <span id="page-14-0"></span>**1.4.2.7 integrale\_volume.jnl**

Fonction: calcul de l'intégrale d'un champ volumique entre deux isosurfaces

ENTREE: Argument 1: Nom du champ à intégrer (3D volumique + dimension temporelle éventuelle) Argument 2: Nom du champ sur lequel se trouvent les isosurfaces (3D volumique + dimension temporelle éventuelle) Argument 3: Valeur de l'isosurface inférieure Argument 4: Valeur de l'isosurface supérieure

SORTIE: fichier int\_vol.nc, variable: *vol\_field* 

Exemple: GO integrale volume VOTEMPER VORHOPOT 1024 1025.5

Dans cet exemple, on calcule une champ  $2D +$  dimension temporelle, nommé "vol field", contenu dans un fichier int vol.nc. Ce champ représente l'évolution temporelle de l'intégrale de la température dans un volume compris entre l'isopycne 1024 et l'isopycne 1025.5.

Remarque: les calculs étant un peu longs, une réduction du domaine de calcul est recommandée. On spécifiera les limites dans la variable "champ à integrer", la limitation se faisant alors automatiquement sur le champ des isosurfaces.

Exemple: GO integrale\_volume\_VOTEMPER[i=50:60,j=30:40] VORHOPOT 1024 1025.5

[DROITS D'ECRITURE](#page-27-3)

# <span id="page-14-1"></span>**1.4.2.8 interp\_bt42.jnl, inter\_medias\_globale.jnl, interp\_medias\_nord\_atl.jnl**

Fonction: interpolation de champs 2D + dimension temporelle sur une grille réguliere Les champs des grilles réduites et stretchées Arpege peuvent être visualisées par l'intermédiaire des scripts plot bt42 et plot medias. Mais on ne peut visualiser qu'une échéance temporelle à la fois et la manipulation de champs provenant de plusieurs échéances temporelles est parfois problématique. Les fonctions "interp" offrent donc la possibilité d'interpoler l'ensemble d'un fichier netcdf 2D+dimension temporelle dans un fichier nommé a\_interp.nc ou a\_trian.nc, sur une grille régulière: grille régulière AT42 Arpege pour interp\_bt42 grille régulière globale 1degré x 1degré pour interp\_medias\_globale grille régulière réduite à l'Atlantique Nord 0.5 degrés x 0.5 degrés pour interp\_medias\_nord\_atl

- ENTREE: Argument 1: Nom du champ à interpoler (2D surfacique + dimension temporelle éventuelle)
- SORTIE: fichier a\_interp.nc ou a\_trian.nc, variable: *a\_interp* ou *a\_trian*
- Exemple: GO interp\_medias\_nord\_atl PLMEASLP SHADE a\_trian[ $l = @ave$ ]
	- [DROITS D'ECRITURE](#page-27-3)

#### <span id="page-15-0"></span>**1.4.2.9 grid\_orca.jnl**

Fonction: Superposer à un champ ORCA le maillage de la grille

ENTREE: Argument 1: Step (dessiner le maillage tous les "step" points de grille) (par défaut: 5) Exemple: GO grid orca 1 Remarque: Grille T seulement. Ne fonctionne qu'en projection non polaire.

### <span id="page-15-1"></span>**1.4.2.10 grid\_at42.jnl**

Fonction: Superposer à un champ "Arpege régulier" le maillage de la grille.

ENTREE: Argument 1: Step (dessiner le maillage tous les "step" points de grille) (par défaut: 5)

Exemple: GO grid at 42 1

Remarque: Ne fonctionne qu'en projection non polaire.

#### <span id="page-15-2"></span>**1.4.2.11 logo\_cerfacs.jnl**

Fonction: Faire apparaître le logo du cerfacs (coin supérieur droit) sur un graphe

ENTREE: pas d'argument. Utilise le fichier logo\_cerfacs.nc et la palette cerfacs.spk

SORTIE: Variable définissant une zone de fenêtre (view) : LogoR

Exemple: GO logo\_cerfacs

Précautions d'usage: Lancer cette commande avant toute commande de définition de vue ("set view"). Remarque: Pour créer un nouveau logo, utiliser la fonction /home/dasp/maisonna/ferret/predicate/New\_scripts/mak\_logo.jnl

## <span id="page-16-0"></span>**1.4.2.12 make\_sland.jnl**

Fonction: Créer des fonds de carte à superposer dans les visualisations 2D Sur le site Web http://crusty.er.usgs.gov/coast/getcoast.html, on peut sélectionner une région du globe et télécharger le fichier ASCII de traits de côtes correspondant. Le programme make\_sland permet de convertir ce fichier au format Sibylle pour qu'il puisse être visualisé via la fonction sland.jnl.

ENTREE: Argument 1: nom du fichier ASCII de traits de côtes

SORTIE: Fichier .sib à copier

Exemple: GO make sland egee.dat

Remarque: Le fichier .sib obtenu doit être copié dans le répertoire \$FER\_SIBYLLE/Data pour être toujours trouvé par le script sland.jnl.

# <span id="page-16-1"></span>**1.4.2.13 meta2ps.jnl**

Fonction: Transformer le fichier metafile.plt en un fichier postscript

ENTREE: Argument 1: nom du fichier postscript Argument 2: format Portrait (P) ou Paysage (L)

SORTIE: Fichier .sib à copier

Exemple: GO meta2ps egee.ps L

Remarque: Le fichier metafile s'obtient toujours en entourant les lignes de commandes Ferret de tracé par les commandes "set mode metafile" et "cancel mode metafile".

[DROITS D'ECRITURE](#page-27-3)

### <span id="page-16-2"></span>**1.4.2.14 plot\_at42.jnl**

Fonction: Visualiser un champ at42 (2D) en projection globale

ENTREE: Argument 1: Nom du champ

Argument 2: Commande du plot avec option (ex: shade/line/levels ) (par défaut: shade) Argument 3: Masque: TERRE ou MER ou NONMASQUE (par défaut: NONMASQUE) Exemple: GO plot\_at42 PLZOW200[L=1] fill/line TERRE Remarque:

**• DIMENSION [TEMPORELLE](#page-29-1)** 

## <span id="page-17-0"></span>**1.4.2.15 plot\_at42\_ortho.jnl et plot\_at42\_verti.jnl**

Fonction:Visualiser un champ at42 (2D) en projection orthographique ou verticale

ENTREE: Argument 1: Nom du champ Argument 2: Parallèle central (par défaut : 90 -pole Nord-) Argument 3: Méridien Central (par défaut : 0 -Greenwich-) Argument 4: Commande du plot avec option (ex: shade/line/levels ) (par défaut: shade) Argument 5: Masque: TERRE ou MER ou NONMASQUE (par défaut: NONMASQUE)

Exemple: GO plot at 42 ortho PLZOW200[L=1] -40 80 fill/line TERRE

Remarques:

- **[DISTANCE VERTICALE](#page-28-3)**
- **[CONTINENTS EN PROJECTION ORTHO OU VERTICALE](#page-28-4)**
- **DIMENSION [TEMPORELLE](#page-29-1)**

# <span id="page-17-1"></span>**1.4.2.16 plot\_at42\_polar.jnl**

Fonction: Visualiser un champ at42 (2D) en projection polaire équidistante

ENTREE: Argument 1: Nom du champ Argument 2: Pôle Nord (N) ou Sud (S) (par défaut : N-pôle Nord-) Argument 3: Méridien Central (entr e-180 et 180) (par défaut : 0 -Greenwich-) Argument 4: Commande du plot avec option (ex: shade/line/levels ) (par défaut: shade) Argument 5: Masque: TERRE ou MER ou NONMASQUE (par défaut: NONMASQUE)

Exemple: GO plot\_at42\_polar PLZOW200[L=1] N 80 fill/line TERRE Remarques:

- [DROITS D'ECRITURE](#page-27-3)
- $\bullet$  CONTINENTS, CONTOUR DES GRILLES EN PROJECTION POLAIRE
- **DIMENSION [TEMPORELLE](#page-29-1)**

# <span id="page-18-0"></span>**1.4.2.17 plot\_bt42.jnl**

Fonction:Visualiser un champ bt42 (2D) en projection globale

Ce script procède à une projection du vecteur 1D de 6232 points de la grille BT42 sur les points de la grille AT42 (fonction ferret scat2gridgauss\_XY).

Sur les bandes de latitude élevée, certains points de la grille AT42 ne sont pas remplis par des valeurs de la grille BT42. On effectue donc une deuxième interpolation, linéaire et suivant X (commande let trace = samplebt[i= $@fln$ ]).

L'interpolation scat2gridgauss\_XY ne tient pas compte de l'option [l=...] fixant la coordonnée temporelle. On décale donc les données d'entrée à l'aide de l'option [L=@shf:(\$echeance)] ou \$echeance est fixée par l'utilisateur en troisième argument de la fonction.

ENTREE: Argument 1: Nom du champ

Argument 2: Commande du plot avec option (ex: shade/line/levels ) (par défaut: shade) Argument 3: Coordonnée temporelle (par défaut L=1) Argument 4: Masque: TERRE ou MER ou NONMASQUE (par défaut: NONMASQUE)

Exemple: GO plot\_bt42 COWATFLU fill/line 5 TERRE Remarque:

**• DIMENSION TEMPORELLE** 

# <span id="page-18-1"></span>**1.4.2.18 plot\_bt42\_ortho.jnl et plot\_bt42\_verti.jnl**

Fonction:Visualiser un champ bt42 (2D) en projection orthographique ou verticale

ENTREE: Argument 1: Nom du champ

Argument 2: Parallèle central (par défaut : 90 -pôle Nord-) Argument 3: Méridien Central (par défaut : 0 -Greenwich-) Argument 4: Commande du plot avec option (ex: shade/line/levels ) (par défaut: shade) Argument 5: Coordonnée temporelle (par défaut L=1) Argument 6: Masque: TERRE ou MER ou NONMASQUE (par défaut: NONMASQUE)

Exemple: GO plot\_bt42\_ortho COWATFLU 90 70 shade/line 5 MER Remarques:

- **[DISTANCE VERTICALE](#page-28-3)**
- $\bullet$  [CONTINENTS EN PROJECTION ORTHO OU VERTICALE](#page-28-4)
- **DIMENSION [TEMPORELLE](#page-29-1)**

### <span id="page-18-2"></span>**1.4.2.19 plot\_bt42\_polar.jnl**

Fonction: Visualiser un champ bt42 (2D) en projection polaire équidistante

ENTREE: Argument 1: Nom du champ Argument 2: Pôle Nord (N) ou Sud (S) (par defaut : N-pôle Nord-) Argument 3: Méridien Central (entre -180 et 180) (par défaut : 0 -Greenwich-) Argument 4: Commande du plot avec option (ex: shade/line/levels ) (par défaut: shade) Argument 5: Coordonnée temporelle (par défaut L=1) Argument 6: Masque: TERRE ou MER ou NONMASQUE (par défaut: NONMASQUE)

Exemple: GO plot\_bt42\_polar SISUTESU N -90 shade/line 5 TERRE

Remarques:

- [DROITS D'ECRITURE](#page-27-3)
- CONTINENTS, CONTOUR DES GRILLES EN PROJECTION POLAIRE
- **DIMENSION [TEMPORELLE](#page-29-1)**

### <span id="page-19-0"></span>**1.4.2.20 plot\_eof.jnl**

Fonction: Visualiser deux modes EOF (pattern + composantes principales) d'un fichier de sortie de Statpack.

Le pourcentage de variance expliquée par chaque mode est également affiché (en titre du graphe des composantes principales)

ENTREE: Argument 1: Nom du champ

Argument 2: Numéro du premier mode à visualiser (defaut:1) Argument 3: Numéro du second mode à visualiser (defaut:1) Argument 4: Commande du plot avec option (ex: shade/line/levels ) (par défaut: plot\_orca)

Exemple: GO plot\_eof SOSSTSST 1 2 fill

# <span id="page-19-1"></span>**1.4.2.21 plot\_medias\_globale.jnl, plot\_medias\_europe.jnl et plot\_medias\_france.jnl**

Fonction:Visualiser un champ medias (2D) en projection globale

Le script plot\_medias\_france permet de visualiser les 360 points de la grille Medias France en les interpolant sur une grille régulière 0.1 degrés.

Les deux autres scripts permettent de visualiser les champs de la grille complète Medias (Arpege étiré) en l'interpolant soit sur une grille de 0.5 degrés de côté (pour une visualisation sur l'Europe) ou sur une grille de 1 degré de côté (pour une vue plus globale).

Ces scripts utilisent la fonction Ferret scat2gridgauss\_XY (voir [plot\\_bt42.jnl\)](#page-18-0)

Sur la visualisation globale, deux interpolations linéaires sont faites suivant les axes I et J.

ENTREE: Argument 1: Nom du champ Argument 2: Commande du plot avec option (ex: shade/line/levels ) (par défaut: shade) Argument 3: Coordonnée temporelle (par défaut L=1) Argument 4 (pour plot\_medias\_globale et plot\_medias\_europe seulement) : Masque: TERRE ou MER ou NONMASQUE (par défaut: NONMASQUE)

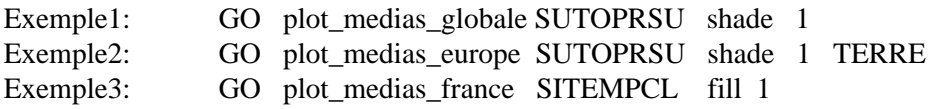

## <span id="page-20-0"></span>**1.4.2.22 plot\_orca.jnl**

Fonction: Visualiser un champ ORCA (2D) en projection globale

ENTREE: Argument 1: Nom du champ Argument 2: Commande du plot avec option (ex: shade/line/levels ) (par défaut: shade)

Exemple: GO plot orca SOSSTSST[L=1] fill/line Remarques:

- $\bullet$  [MASQUES](#page-28-5)
- [ZOOM](#page-28-6)

## <span id="page-20-1"></span>**1.4.2.23 plot\_orca\_ortho.jnl et plot\_orca\_verti.jnl**

Fonction:Visualiser un champ ORCA (2D) en projection orthographique ou verticale

ENTREE: Argument 1: Nom du champ Argument 2: Parallèle central (par défaut : 90 -pôle Nord-) Argument 3: Méridien Central (par défaut : 0 -Greenwich-) Argument 4: Commande du plot avec option (ex: shade/line/levels ) (par défaut: shade)

Exemple: GO plot\_orca\_ortho SOSSTSST[L=1] 90 70 fill/line

Remarques:

- **[DISTANCE VERTICALE](#page-28-3)**
- $\bullet$  [CONTINENTS EN PROJECTION ORTHO OU VERTICALE](#page-28-4)
- $\bullet$  [MASQUES](#page-28-5)
- [ZOOM](#page-28-6)

# <span id="page-21-0"></span>**1.4.2.24 plot\_T\_S.jnl**

Fonction: Tracé d'un diagramme T/S

ENTREE: Argument 1: Nom du champ de température Argument 2: Nom du champ de salinité Argument 3: Argument de la commande plot (par défaut: nolab)

Exemple: GO plot\_T\_S

 SOSSTSST[i=114:120@ave,j=114:120@ave] SOSALINE[i=114:120@ave,j=114:120@ave] pen=3

Remarque:

- La croix matérialise le premier plot T/S (celui de la première coordonnée temporelle choisie).
- Passer deux champs 1D dans les deux premiers arguments.
- On peut ne tracer qu'une écheance temporelle sur 12, par exemple. On précise alors *nom\_champ*[l=1:120:12]. Si l'on souhaite commencer à une coordonnée temporelle différente de 1, on écrira [l=N:120:12].

### <span id="page-21-1"></span>**1.4.2.25 projection\_iso.jnl**

Fonction: Projection d'un champ ORCA 3D sur l'iso-surface d'un autre

ENTREE: Argument 1: Nom du champ à projeter

Argument 2: Nom du champ sur lequel projeter

Argument 3: Valeur définissant l'iso-surface sur laquelle projeter le premier champ Argument 4: Argument de la commande plot (par défaut: shade)

Exemple: GO projection\_iso VOTEMPER[L=1] VOSALINE[L=1] 35 fill Remarques:

- Le champ est visualisé sur la grille ORCA
- En combinant les fonctions densites\_orca et projection\_iso, on peut, par exemple, visualiser les températures d'une isopycne:
	- go densites\_orca *puis*
	- go projection\_iso VOTEMPER[L=1] masse\_vol\_potentielle[l=1] 1025

# <span id="page-22-0"></span>**1.4.2.26 sland.jnl**

Fonction: Faire apparaître le contour des continents sur une visualisation d'un champ 2D Utilisé avec l'argument "orca", la fonction sland superpose un fond de carte global à la grille ORCA. La fonction standard "land" superpose le contour des continents sur une plage de longitude allant de -180 à 750 degrés.

La grille ORCA commencant à -275 degrés, le script "land.jnl" d'origine a été transformé: les contours des continents ont été translatés de -360 degrés.

Cette fonction permet également de visualiser les fonds de cartes créés avec la fonction [make\\_sland.jnl.](#page-16-0) On donne alors comme argument à la fonction le nom du fichier .sib correspondant (sans l'extension .sib).

Avec l'argument "list", la fonction renvoie l'ensemble des fonds de cartes disponibles dans le répertoire \$FER\_SIBYLLE/Data.

Argument 1:

- "orca" pour superposer un fond de carte global à un champ ORCA
- "nom\_fond\_de\_carte\_Sibylle" pour superposer un fond de carte créé avec make\_sland.jnl
- ENTREE: "list" pour lister les différents fonds de carte Sibylle disponibles

Argument 2: "overlay" (superposition) ou "basemap" (carte de fond) Argument 3: (avec argument 1 "orca" seulement) Couleur des contours des pays Argument 4: (avec argument 1 "orca" seulement) Couleur des contours des états d'un certain pays ... mais lequel ? A toi de trouver, petit ami !

Exemple: GO sland iroise basemap

# <span id="page-22-1"></span>**1.4.2.27 sym\_palette.jnl**

Fonction: Ajustement symétrique d'une palette par rapport à zéro ou à un niveau donné

Pour séparer, de façon immédiatement lisible, les valeurs d'un champ 2D en deux parties distinctes (par exemple la partie négative de la partie positive), on utilise une palette de couleurs symètriques. Par exemple, pour la palette Sibylle "caramel bleu", des teintes rouges colorent la partie positive, des bleues la partie négative.

La fonction sym palette permet de centrer la palette autour d'un zéro (0 ou valeur fixée par l'utilisateur).

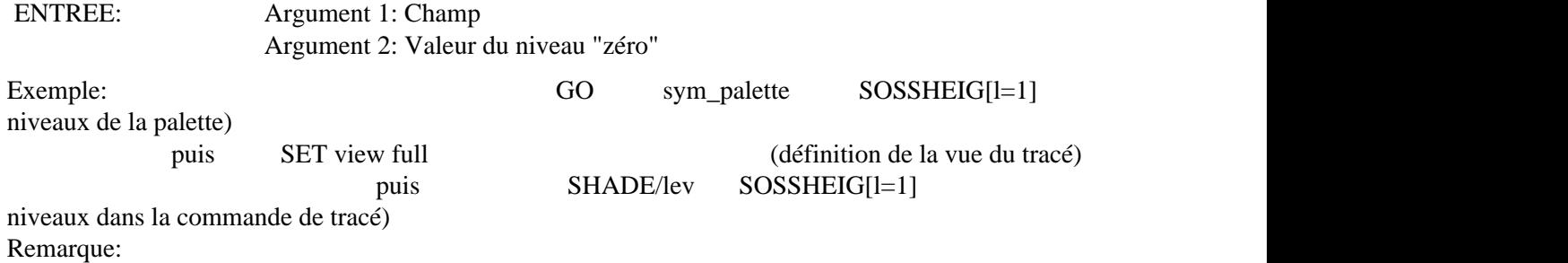

Cette fonction a besoin de redéfinir temporairement une "vue" ferret. C'est pourquoi il est impératif de redéfinir la vue dans laquelle le graphe à palette symétrique va être dessiné. On lance ensuite la commande de tracé en ajoutant l'option /lev (pour reprendre les niveaux précédement définis par la fonction sym\_palette).

## <span id="page-23-0"></span>**1.4.2.28 titre.jnl, titre\_sur.jnl, titre\_sous.jnl**

Fonction: Ajouter d'un titre à un graphique

Ce graphique doit avoir été composé avec une commande comprenant l'option /nolabel, ce qui est le cas de toutes les commandes de visualisation SIBYLLE. Ce script utilise la commande ferret "label" en recalculant la position en X et en fixant la position  $Y$  (-.7), le mode de justification (0, centrée), l'angle (0, horizontal) et la taille (.2 pouces).

"titre\_sous.jnl" fixe, lui, la position en Y à un cinquième de la taille totale du graphique en dessous de celui-ci (même option que titre.jnl).

"titre\_sur.jnl" permet quand à lui de placer au dessus du graphique un titre et, éventuellement, un sous titre.

ENTREE: Argument 1: Chaîne de caractère du titre Argument 2: Taille de la chaîne (défaut: 0.2) Argument 3 (pour titre\_sur seulement): Chaîne de caractère du sous-titre Argument 4: Taille de la chaîne sous-titre (défaut: 0.2)

Exemple: GO titre "Précipitations totales" Remarque:

Ne pas oublier les guillements si votre titre comprend des espaces. Pour afficher une apostrophe, en écrire 2: "''".

### <span id="page-23-1"></span>**1.4.2.29 vector\_at42.jnl**

Fonction: Visualiser un champ de vecteurs at 42 (2D) en projection globale

ENTREE: Argument 1: Nom du champ zonal Argument 2: Nom du champ méridien Argument 3: Argument de la commande vector (ex: aspect) (par défaut: nolabel) Argument 4: Masque: TERRE ou MER ou NONMASQUE (par défaut: NONMASQUE)

Exemple: GO vector\_at42 PLZOW200 PLMEW200 overlay/l=1 TERRE Remarque:

**• DIMENSION [TEMPORELLE](#page-29-1)** 

### <span id="page-24-0"></span>**1.4.2.30 vector\_at42\_polar.jnl**

Fonction: Visualiser un champ de vecteurs at42 (2D) en projection polaire équidistante

ENTREE: Argument 1: Nom du champ zonal Argument 2: Nom du champ méridien Argument 3: Pôle Nord (N) ou Sud (S) (par défaut : N-pôle Nord-) Argument 4: Méridien Central (entre -180 et 180) (par défaut : 0 -Greenwich-) Argument 5: Argument de la commande vector (ex: aspect) (par défaut: nolabel) Argument 6: Masque: TERRE ou MER ou NONMASQUE (par défaut: NONMASQUE)

Exemple: GO vector at 42 polar PLZOW200 PLMEW200 S 70 aspect/L=1 TERRE Remarque:

- Les options "len=20/xskip=10/yskip=10/pen=1" ont été optimisées et fixées en dur dans le script.
- [DROITS D'ECRITURE](#page-27-3)
- [CONTINENTS, CONTOUR DES GRILLES EN PROJECTION](#page-28-7) POLAIRE
- **DIMENSION [TEMPORELLE](#page-29-1)**

#### <span id="page-24-1"></span>**1.4.2.31 vector\_bt42.jnl**

Fonction: Visualiser un champ de vecteurs bt42 (2D) en projection globale

ENTREE: Argument 1: Nom du champ zonal

Argument 2: Nom du champ méridien

Argument 3: Argument de la commande vector (ex: aspect) (par défaut: nolabel) Argument 4: Coordonnée temporelle (par défaut L=1) Argument 5: Masque: TERRE ou MER ou NONMASQUE (par défaut: NONMASQUE)

Exemple: GO vector\_bt42 SIZOWICL SIMEWICL aspect 120 TERRE Remarque:

**• DIMENSION [TEMPORELLE](#page-29-1)** 

#### <span id="page-24-2"></span>**1.4.2.32 vector\_bt42\_polar.jnl**

Fonction: Visualiser un champ de vecteurs at42 (2D) en projection polaire équidistante

ENTREE: Argument 1: Nom du champ zonal Argument 2: Nom du champ méridien Argument 3: Pôle Nord (N) ou Sud (S) (par défaut : N-pole Nord-) Argument 4: Méridien Central (entre -180 et 180) (par défaut : 0 -Greenwich-) Argument 5: Argument de la commande vector (ex: aspect) (par défaut: nolabel) Argument 6: Coordonnée temporelle (par défaut L=1) Argument 7: Masque: TERRE ou MER ou NONMASQUE (par défaut: NONMASQUE) Exemple: GO vector\_bt42\_polar SIZOWICL SIMEWICL S 90 noaxis 30 TERRE Remarques:

- [DROITS D'ECRITURE](#page-27-3)
- [CONTINENTS, CONTOUR DES GRILLES EN PROJECTION](#page-28-7) POLAIRE
- **DIMENSION [TEMPORELLE](#page-29-1)**
- voir vector at 42 polar.jnl

#### <span id="page-25-0"></span>**1.4.2.33 vector\_medias\_france.jnl**

Fonction: Visualiser un champ de vecteurs Medias (2D) en projection centrée sur la France

ENTREE: Argument 1: Nom du champ zonal Argument 2: Nom du champ méridien Argument 3: Argument de la commande vector (ex: aspect) (par défaut: nolabel) Argument 4: Coordonnée temporelle (par défaut L=1) Argument 5: Masque: TERRE ou MER ou NONMASQUE (par défaut: NONMASQUE) Exemple: GO vector\_medias\_france SIZOWICL SIMEWICL aspect 120

#### <span id="page-25-1"></span>**1.4.2.34 vector\_orca.jnl**

Fonction: Visualiser un champ de vecteurs ORCA (2D) en projection globale

ENTREE: Argument 1: Nom du champ zonal Argument 2: Nom du champ méridien Argument 3: Argument de la commande vector (ex: aspect) (par défaut: nolabel)

Exemple: GO vector\_orca SOZOTAUX[d=1] SOMETAUY[d=2] aspect/L=1

Remarques:

- $\bullet$  [MASQUES](#page-28-5)
- [ZOOM](#page-28-6)

## <span id="page-25-2"></span>**1.4.2.35 vues.jnl**

Fonction: Définir de nouvelles zones de fenêtres (view)

Ces nouvelles vues permettent de mieux utiliser l'espace de la fenêtre avec des graphiques sans labels. L'appel préalable à ces fonctions de définitions de vues est donc fortement conseillé avec l'utilisation des fonctions de visualisation de la librairie SIBYLLE.

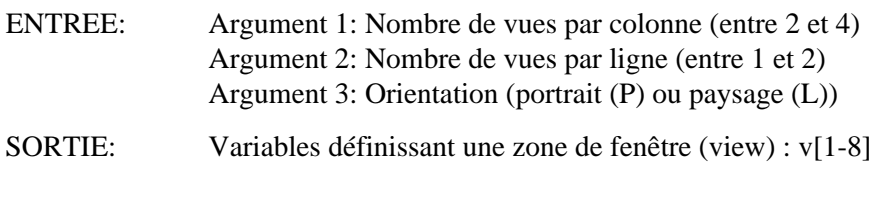

Exemple: GO vues 3 2 P

#### <span id="page-26-0"></span>**1.4.2.36 wavelet.jnl**

Fonction: Calculer et afficher une analyse en ondelettes sur une série temporelle 1D. La description complète de cette fonction se trouve sur le site: <http://paos.colorado.edu/research/wavelets/> (http://paos.colorado.edu/research/wavelets/)

ENTREE: Argument 1: Nom de la variable 1D temporelle

Argument 2: Chaîne de caractères du titre (défaut: "Variable (Argument 1)") Argument 3: Comparaison du spectre avec un bruit rouge ou un bruit blanc (defaut: rouge) Argument 4: Pas de l'échantillonnage (période de la série temporelle) (défaut: 1) Argument 5: Echelle minimum de l'ondelette (défaut: pas \* 2) Argument 6: Ondelette mère: 0= Morlet (défaut), 1= Paul, 2= DOG (Derivative Of Gaussian)

Argument 7: Paramètre de l'ondelette mère:

Pour Morlet, k0 (nombre d'onde), (défaut: 6) For Paul, m (ordre), (défaut: 4) For DOG , m (dérivée m-ieme), (défaut: 2)

Argument 8: Deuxième Champ 1D (défaut: aucun) Argument 9: Titre du deuxième champ (défaut: aucun) Argument 10: Comparaison du spectre avec un bruit rouge ou un bruit blanc (défaut: rouge)

Exemple: GO wavelet nino3\_index

[DROITS D'ECRITURE](#page-27-3)

# <span id="page-27-0"></span>**1.4.3 Remarques générales**

## <span id="page-27-1"></span>**1.4.3.1 Concernant tous les scripts de visualisation**

#### ARGUMENTS:

Pour donner à un de ces scripts un argument qui ne serait pas le premier, l'utilisateur doit spécifier TOUS les arguments précédents ou les remplacer par un espace entouré de deux guillements: " ".

#### USE:

Ces scripts s'utilisent comme des commandes shade ou vector. Les fichiers de données doivent être chargés avant lancement des commandes.

Les numéros de fichiers de données ne sont pas modifiés par l'appel de ces commandes.

#### LOGO:

Le logo du Cerfacs peut être inséré en haut à droite du graphique par le lancement de la commande "go logo\_cerfacs".

#### LABELS:

Les graphiques apparaissent sans label, sans axes et sans titres.

#### TITRES:

Un titre peut être ajouté après exécution d'une commande de visualisation par le lancement du script "titre.jnl".

#### CONTINENTS:

Pour les visualisations en projection non polaires, les contours des continents peuvent être ajoutés par le lancement de la commande "go land" (ou "go land\_east" pour la grille Orca). Des continents grisés peuvent être ajoutés par le lancement de la commande "fland.jnl".

#### ZOOM:

Pour zoomer, utiliser les options /xlim=longitude\_min:longitude\_max et /ylim=latitude\_min:latitude\_max dans l'argument "Commande du plot" (ou délimiter des aires géographiques par défaut: "set region"). En règle générale, pour les 3 types de grille, ne pas chercher à fixer des limites géographiques avec les options [I=...,J=...].

Pour zoomer sur des régions à cheval sur le méridien de Greenwich, sur une grille AT42, vérifier que la variable longitude **(1D)** de votre fichier de données comporte bien l'attribut "modulo".

# <span id="page-27-2"></span>**1.4.3.2 Concernant les scripts de type \*\_polar.jnl**

#### <span id="page-27-3"></span>DROITS D'ECRITURE:

Ces scripts de visualisation en projection polaire utilisent des scripts de base "Ferret" polar\_2d.jnl ou polar\_vector.jnl. Ces scripts sauvent des fichiers de données contenant les nouvelles coordonnées en projection polaire (polar\_grid.dat ou polar\_[UV]\_points.dat). Pour cela, il est nécessaire de se trouver dans un répertoire où sont ouverts les droits en écriture lors du lancement de Ferret. A noter que ces fichiers de coordonnées sont ré-utilisables (l'utilisateur peut se passer de l'exécution du script SIBYLLE et lancer directement la commande polar\_2d.jnl ou polar\_vector.jnl).

Cette remarque s'applique également aux scripts d'interpolation, de création de fond de carte, de calcul d'intégrale ou d'analyses en ondelettes.

#### <span id="page-28-7"></span>CONTINENTS, CONTOUR DES GRILLES EN PROJECTION POLAIRE:

Sur le graphe en projection polaire, on pourra superposer des contours de continent (polar\_land.jnl), des continents grisés (polar\_fland.jnl) ou des grilles de latitude - longitude (polar\_grid\_fancy.jnl). Pour la syntaxe de ces scripts, voir leur entête dans le répertoire\$FER\_GO (voir le script exferret).

### <span id="page-28-0"></span>**1.4.3.3 Concernant les scripts de type \*\_verti.jnl**

#### <span id="page-28-3"></span>DISTANCE VERTICALE:

La distance verticale est fixée à 7000Km. Pour la changer, changer la valeur "7000" à la ligne

go mp\_vertical\_at42 \$3"0" \$2"90" **7000**

ou

go mp\_vertical\_orca \$3"0" \$2"90" **7000**

# <span id="page-28-1"></span>**1.4.3.4 Concernant les scripts de type \*\_ortho.jnl ou \*\_verti.jnl**

#### <span id="page-28-4"></span>CONTINENTS EN PROJECTION ORTHO OU VERTICALE:

L'ajout de lignes de grilles ou de continents n'est pas possible avec les scripts standard "graticule.jnl" et "land.jnl" ou "fland.jnl". Pour masquer les continents, utiliser l'argument "Masque" de votre script SIBYLLE. Essayer aussi le script "mp\_land.jnl".

### <span id="page-28-2"></span>**1.4.3.5 Concernant ls scripts de type \*\_orca.jnl**

<span id="page-28-5"></span>MASQUES:

Pour masquer un champ, il n'existe pas d'argument spécifique.La variable TORC\_MSK est un masque terre qui peut être appliqué à un champ ORCA ne contenant pas de masque (fichier de forçage, résultat d'interpolation, grille Levitus ...). Pour cela, on visualisera le champ "CHAMP+TORC\_MSK[d=masks]".

#### <span id="page-28-6"></span>ZOOM:

Les zooms à cheval sur la ligne de recouvrement Ouest-Est (océan Indien) ne sont pas possible à l'aide de ce script (voir projection de la grille ORCA sur une grille regulière, scripts en préparation).

# <span id="page-29-0"></span>**1.4.3.6 Concernant les scripts de visualisation de grilles Arpege:**

#### <span id="page-29-1"></span>DIMENSION TEMPORELLE:

Pour la grille régulière AT42: Penser à fixer la dimension temporelle pour les fichiers contenant plusieurs échéances

ex: go plot\_at42 PLZOW200**[L=1]** ou bien go plot\_at42 PLZOW200 fill/**L=1**

Pour la grille réduite BT42: Ne pas chercher à passer l'option [L=...] avec le nom du champ, ni l'option [L=@shf:...]. Cet inconvénient disparaît à l'utilisation du script d'interpolation "interp\_bt42.jnl".